# Netsh diagnostic (diag) commands

Updated: January 21, 2005

## **Netsh diagnostic (diag) commands**

You can use the Netsh Network Diagnostics commands, or diag context, to administer and troubleshoot operating system and network service parameters from the command line. The command prompt for the Netsh diagnostic context is **netsh diag>**.

The following commands are available at the command prompt for the context (as distinguished from the Windows ServerВ 2003 family command prompt). The Netsh Diag context is new to the Windows ServerВ 2003 family. You cannot run Netsh Diag commands on a WindowsВ 2000В Server.

You can run these commands from the Windows ServerВ 2003 family command prompt or from the command prompt for the Netsh diagnostic context. For these commands to work at the Windows ServerВ 2003 family command prompt, you must type **netsh diag** before typing commands and parameters as they appear in the syntax below. There might be functional differences between Netsh context commands on WindowsВ 2000 and the Windows ServerВ 2003 family.

For more information about **netsh**, see Netsh overview [ http://technet.microsoft.com/en-us/library/61427fbd-de1f-4c8a-b613-321f7a3cca6a ] and Enter a netsh context [ http://technet.microsoft.com/en-us/library/d9b4eed7-f79b-4daf-8c22-ffd9428ddea5 ] .

To view the command syntax, click a command:

- connect ieproxy
- connect iphost
- $\bullet$  connect mail
- connect news
- dump
- $\bullet$  qui
- $\bullet$  ping
- ping adapter
- $\bullet$  ping dhcp
- ping dns
- ping gateway
- ping ieproxy
- ping ip
- $\bullet$  ping iphost
- ping loopback
- ping mail
- $\bullet$  ping news
- ping wins
- show adapter
- show all
- show client
- show computer
- $\bullet$  show dhcp
- show dns
- show gateway
- show ieproxy
- show ip
- show mail
- show modem
- show news
- show os
- show test
- show version
- show wins

#### **connect ieproxy**

Establishes, verifies, and then drops a TCP/IP connection with the proxy server specified in Internet Explorer.

#### **Syntax**

#### **connect ieproxy**

### **Parameters**

none

## **Remarks**

• If no proxy server is specified in Internet Explorer, the command generates output similar to the following:

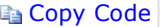

```
Internet Explorer Proxy (Not Configured) 
В В В В Not Configured
```
• If you have specified in Internet Explorer a proxy server named corpproxy with a port of 80, the command generates output similar to the following:

Copy Code

```
Internet Explorer Proxy (corpproxy) 
В В В В IEProxyPort = 80 
В В В В IEProxy = corpproxy 
В В В В Server appears to be running on port(s) [80]
```
#### **connect iphost**

Establishes, verifies, and then drops a TCP/IP connection to a specified host through a specified port.

#### **Syntax**

#### **connect iphost***HostPort*

## **Parameters**

#### *Host*

Specifies the IP address, NetBIOS name, or fully qualified domain name of the host to which you want to connect.

## *Port*

Specifies the port through which you want to connect.

## **Examples**

To connect to the host named microsoft.com through port 28, type:

## **connect iphost microsoft.com 28**

## **connect mail**

Establishes, verifies, and then drops a TCP/IP connection with the node specified as the mail server in the default Outlook Express profile of the current user.

#### **Syntax**

## **connect mail**

## **Parameters**

none

## **connect news**

Establishes, verifies, and then drops a TCP/IP connection with the node specified as the news server in the default Outlook Express profile of the current user.

#### **Syntax**

#### **connect news**

#### **Parameters**

none

## **dump**

Creates a script that contains the current configuration.

## **Syntax**

**dump**

## **Parameters**

none

## **Remarks**

• If you save this script to a file, you can use it to restore altered configuration settings.

## **gui**

Starts the network diagnostics tool in Help and Support Center.

## **Syntax**

**gui**

## **Parameters**

none

## **ping**

Verifies connectivity with a specified remote host.

## **Syntax**

**ping***Host*

## **Parameters**

*Host* 

Specifies the IP address, NetBIOS name, or fully qualified domain name of the host with which you want to verify connectivity.

## **ping adapter**

Verifies connectivity with computers and other devices (for example, routers) identified in the TCP/IP properties of the specified network adapter or adapters. Used without parameters, the **ping adapter** command verifies connectivity through all installed adapters.

## **Syntax**

**ping adapter** [{*IndexNumber* | *FullAdapterName* | *PartialAdapterName*}]

## **Parameters**

## **{** *IndexNumber* **|** *FullAdapterName***|** *PartialAdapterName***}**

Specifies the adapter or adapters for which you want to verify connectivity. The *IndexNumber* parameter specifies the adapter by its index number. The *FullAdapterName* parameter specifies the adapter by its name as registered in the operating system. The *PartialAdapterName* parameter specifies the adapter or adapters whose names contain the sequence of characters specified in the parameter. If the sequence of characters must appear at the beginning of the name, type an asterisk at the end of the parameter. If the sequence of characters must appear at the end of the name, type an asterisk at the beginning of the parameter. If the sequence of characters can appear anywhere in the name, type an asterisk at the beginning of the parameter and at the end of the parameter.

## **Remarks**

- This command verifies connectivity with all computers and other devices configured in the TCP/IP properties for each network adapter you specify. For example, if you have a network adapter whose TCP/IP properties are configured with IP addresses for a preferred DNS server, a default gateway, and a DHCP server, **ping adapter** verifies connectivity with each of these devices.
- You can use the **show adapter** command to display the index numbers and the full names of all logical adapters defined on the computer.
- If you specify an adapter by its index number, you do not need to type the leading zeroes.

### **Examples**

To verify connectivity with all computers and other devices configured in the TCP/IP properties for each network adapter, type:

#### **ping adapter**

To verify connectivity with all computers and other devices configured in the TCP/IP properties for each network adapter with an index number of 2, type:

#### **ping adapter 2**

To verify connectivity with all computers and other devices configured in the TCP/IP properties for each network adapter with "net" at the beginning of its name, type:

#### **ping adapter net\***

#### **ping dhcp**

Verifies connectivity with the Dynamic Host Configuration Protocol (DHCP) servers configured in the TCP/IP properties for the specified adapter or adapters. Used without parameters, the **ping dhcp** command verifies connectivity with DHCP servers through all installed adapters.

#### **Syntax**

**ping dhcp** [{*IndexNumber* | *FullAdapterName* | *PartialAdapterName*}]

#### **Parameters**

#### **{***IndexNumber***|** *FullAdapterName***|** *PartialAdapterName***}**

Specifies the adapter or adapters for which you want to verify connectivity. The *IndexNumber* parameter specifies the adapter by its index number. The *FullAdapterName* parameter specifies the adapter by its name as registered in the operating system. The *PartialAdapterName* parameter specifies the adapter or adapters whose names contain the sequence of characters specified in the parameter. If the sequence of characters must appear at the beginning of the name, type an asterisk at the end of the parameter. If the sequence of characters must appear at the end of the name, type an asterisk at the beginning of the parameter. If the sequence of characters can appear anywhere in the name, type an asterisk at the beginning of the parameter and at the end of the parameter.

#### **Remarks**

- You can use the **show adapter** command to display the index numbers and the full names of all logical adapters defined on the computer.
- If you specify an adapter by its index number, you do not need to type the leading zeroes.

#### **Examples**

To verify connectivity with the DHCP server configured in the TCP/IP properties for each network adapter, type:

## **ping dhcp**

To verify connectivity with the DHCP server configured in the TCP/IP properties for the network adapter with an index number of 2, type:

## **ping dhcp 2**

To verify connectivity with the DHCP server configured in the TCP/IP properties for each network adapter with "net" at the beginning of its name, type:

#### **ping dhcp net\***

#### **ping dns**

Verifies connectivity with the Domain Name System (DNS) servers configured in the TCP/IP properties for the specified adapter or adapters. Used without parameters, the **ping dns** command verifies connectivity with DNS servers through all installed adapters.

## **Syntax**

**ping dns** [{*IndexNumber* | *FullAdapterName* | *PartialAdapterName*}]

#### **Parameters**

## **{** *IndexNumber***|** *FullAdapterName***|** *PartialAdapterName***}**

Specifies the adapter or adapters for which you want to verify connectivity. The *IndexNumber* parameter specifies the adapter by its index number. The *FullAdapterName* parameter specifies the adapter by its name as registered in the operating system. The *PartialAdapterName* parameter specifies the adapter or adapters whose

names contain the sequence of characters specified in the parameter. If the sequence of characters must appear at the beginning of the name, type an asterisk at the end of the parameter. If the sequence of characters must appear at the end of the name, type an asterisk at the beginning of the parameter. If the sequence of characters can appear anywhere in the name, type an asterisk at the beginning of the parameter and at the end of the parameter.

## **Remarks**

- You can use the **show adapter** command to display the index numbers and the full names of all logical adapters defined on the computer.
- If you specify an adapter by its index number, you do not need to type the leading zeroes.

## **Examples**

To verify connectivity with the DNS server configured in the TCP/IP properties for each network adapter, type:

## **ping dns**

To verify connectivity with the DNS server configured in the TCP/IP properties for the network adapter with an index number of 2, type:

## **ping dns 2**

To verify connectivity with the DNS server configured in the TCP/IP properties for each network adapter with "net" at the beginning of its name, type:

## **ping dns net\***

## **ping gateway**

Verifies connectivity with the default gateway servers configured in the TCP/IP properties for the specified adapter or adapters. Used without parameters, the **ping gateway** command verifies connectivity through all installed adapters.

## **Syntax**

**ping gateway** [{*IndexNumber* | *FullAdapterName* | *PartialAdapterName*}]

## **Parameters**

## **{** *IndexNumber***|** *FullAdapterName***|** *PartialAdapterName***}**

Specifies the adapter or adapters for which you want to verify connectivity. The *IndexNumber* parameter specifies the adapter by its index number. The *FullAdapterName* parameter specifies the adapter by its name as registered in the operating system. The *PartialAdapterName* parameter specifies the adapter or adapters whose names contain the sequence of characters specified in the parameter. If the sequence of characters must appear at the beginning of the name, type an asterisk at the end of the parameter. If the sequence of characters must appear at the end of the name, type an asterisk at the beginning of the parameter. If the sequence of characters can appear anywhere in the name, type an asterisk at the beginning of the parameter and at the end of the parameter.

## **Remarks**

- You can use the **show adapter** command to display the index numbers and the full names of all logical adapters defined on the computer.
- If you specify an adapter by its index number, you do not need to type the leading zeroes.

## **Examples**

To verify connectivity with the gateway server configured in the TCP/IP properties for each network adapter, type:

## **ping gateway**

To verify connectivity with the gateway server configured in the TCP/IP properties for the network adapter with an index number of 2, type:

## **ping gateway 2**

To verify connectivity with the gateway server configured in the TCP/IP properties for each network adapter with "net" at the beginning of its name:

## **ping gateway net\***

## **ping ieproxy**

Verifies connectivity with the Web server proxy for Internet Explorer.

## **Syntax**

## **ping ieproxy**

#### **Parameters**

none

## **ping ip**

Verifies connectivity with all IP addresses for the specified adapter or adapters. Used without parameters, the **ping ip** command verifies connectivity through all installed adapters.

## **Syntax**

**ping ip** [{*IndexNumber* | *FullAdapterName* | *PartialAdapterName*}]

#### **Parameters**

#### **{** *IndexNumber***|** *FullAdapterName***|** *PartialAdapterName***}**

Specifies the adapter or adapters for which you want to verify connectivity. The *IndexNumber* parameter specifies the adapter by its index number. The *FullAdapterName* parameter specifies the adapter by its name as registered in the operating system. The *PartialAdapterName* parameter specifies the adapter or adapters whose names contain the sequence of characters specified in the parameter. If the sequence of characters must appear at the beginning of the name, type an asterisk at the end of the parameter. If the sequence of characters must appear at the end of the name, type an asterisk at the beginning of the parameter. If the sequence of characters can appear anywhere in the name, type an asterisk at the beginning of the parameter and at the end of the parameter.

#### **Remarks**

- You can use the **show adapter** command to display the index numbers and the full names of all logical adapters defined on the computer.
- If you specify an adapter by its index number, you do not need to type the leading zeroes.

#### **Examples**

To verify connectivity with each network adapter, type:

#### **ping ip**

To verify connectivity with the network adapter with an index number of 2, type:

## **ping ip 2**

To verify connectivity with each network adapter with "net" at the beginning of its name, type:

## **ping ip net\***

#### **ping iphost**

Verifies connectivity with a remote or local host.

#### **Syntax**

**ping iphost***Node*

#### **Parameters**

*Node* 

Specifies a host by its IP address, its NetBIOS name, or its fully qualified domain name.

## **Examples**

To verify connectivity with the local host (at the loopback address of 127.0.0.1), type:

## **ping iphost 127.0.0.1**

To verify connectivity with the host microsoft.com, type:

## **ping iphost microsoft.com**

#### **ping loopback**

Verifies connectivity with the local host loopback address (127.0.0.1).

## **Syntax**

## **ping loopback**

#### **Parameters**

none

### **ping mail**

Verifies connectivity with the mail server configured in the default Outlook Express profile of the current user.

#### **Syntax**

#### **ping mail**

#### **Parameters**

none

## **ping news**

Verifies connectivity with the mail server configured in the default Outlook Express profile of the current user.

#### **Syntax**

#### **ping news**

#### **Parameters**

none

#### **ping wins**

Verifies connectivity with the preferred and alternate Windows Internet Name Service (WINS) servers for the specified network adapter or adapters. Used without parameters, **ping wins** verifies connectivity through all installed adapters.

#### **Syntax**

**ping wins** [{*IndexNumber* | *FullAdapterName* | *PartialAdapterName*}]

## **Parameters**

## **{** *IndexNumber***|** *FullAdapterName***|** *PartialAdapterName***}**

Specifies the adapter or adapters for which you want to verify connectivity. The *IndexNumber* parameter specifies the adapter by its index number. The *FullAdapterName* parameter specifies the adapter by its name as registered in the operating system. The *PartialAdapterName* parameter specifies the adapter or adapters whose names contain the sequence of characters specified in the parameter. If the sequence of characters must appear at the beginning of the name, type an asterisk at the end of the parameter. If the sequence of characters must appear at the end of the name, type an asterisk at the beginning of the parameter. If the sequence of characters can appear anywhere in the name, type an asterisk at the beginning of the parameter and at the end of the parameter.

#### **Remarks**

- You can use the **show adapter** command to display the index numbers and the full names of all logical adapters defined on the computer.
- If you specify an adapter by its index number, you do not need to type the leading zeroes.

#### **Examples**

To verify connectivity with the WINS servers whose IP addresses are configured in the TCP/IP properties of each installed adapter, type:

## **ping wins**

To verify connectivity with the WINS servers whose IP addresses are configured in the TCP/IP properties of each installed adapter with an index number number of 2, type:

#### **ping wins 2**

#### **show adapter**

Shows information about the specified logical adapter or adapters. Used without parameters, the **show adapter** command shows information about all adapters defined for this server.

#### **Syntax**

## **Parameters**

### **{** *IndexNumber***|** *FullAdapterName***|** *PartialAdapterName***}**

Specifies the adapter or adapters for which you want to show information. The *IndexNumber* parameter specifies the adapter by its index number. The *FullAdapterName* parameter specifies the adapter by its name as registered in the operating system. The *PartialAdapterName* parameter specifies the adapter or adapters whose names contain the sequence of characters specified in the parameter. If the sequence of characters must appear at the beginning of the name, type an asterisk at the end of the parameter. If the sequence of characters must appear at the end of the name, type an asterisk at the beginning of the parameter. If the sequence of characters can appear anywhere in the name, type an asterisk at the beginning of the parameter and at the end of the parameter.

## **{ /v| /p}**

Specifies whether fields with a null value should appear. The **/v** parameter specifies that the fields should appear. The **/p** parameter specifies that the fields should not appear.

## **Remarks**

- This command lists each adapter by index number in square brackets followed by the name of the adapter as it is registered. Typical output from this command follows: Network Adapters
	- 1. [00000001] 3Com 3C920 Integrated Fast Ethernet Controller (3C905C-TX Compatible)
	- 2. [00000002] RAS Async Adapter
	- 3. [00000003] WAN Miniport (L2TP)
	- 4. [00000004] WAN Miniport (PPTP)
	- 5. [00000005] WAN Miniport (PPPOE)
	- 6. [00000006] Direct Parallel
	- 7. [00000007] WAN Miniport (IP)
	- 8. [00000008] WAN Miniport (Network Monitor)

## **Examples**

To display the logical adapters defined on the computer, type:

## **show adapter**

#### **show all**

Lists all network objects defined for the local server. Used without parameters, the **show all** command lists overview configuration information for the following hardware and software components: Default Outlook Express Mail, Default Outlook Express News, Internet Explorer Web Proxy, Loopback, Computer System, Operating System, Version, Modems, Network Adapters, and Network Clients.

## **Syntax**

**show all** [{**/v** | **/p**}]

## **Parameters**

## **{ /v| /p}**

Specifies whether fields with a null value should appear. The **/v** parameter specifies that the fields should appear. The **/p** parameter specifies that the fields should not appear.

## **Remarks**

• The output from this command can be lengthy and includes configuration information for mail, news, and proxy servers. It lists information for the TCP/IP loopback address and details about the computer, the operating system, and all network adapters and clients.

## **show client**

Lists all network clients defined for the specified adapter or adapters. Used without parameters, **show client** lists clients for all installed adapters.

## **Syntax**

**show client** [{*IndexNumber* | *FullAdapterName* | *PartialAdapterName*}] [{**/v** | **/p**}]

## **Parameters**

#### **{** *IndexNumber***|** *FullAdapterName***|** *PartialAdapterName***}**

Specifies the adapter or adapters for which you want to list clients. The *IndexNumber* parameter specifies the

adapter by its index number. The *FullAdapterName* parameter specifies the adapter by its name as registered in the operating system. The *PartialAdapterName* parameter specifies the adapter or adapters whose names contain the sequence of characters specified in the parameter. If the sequence of characters must appear at the beginning of the name, type an asterisk at the end of the parameter. If the sequence of characters must appear at the end of the name, type an asterisk at the beginning of the parameter. If the sequence of characters can appear anywhere in the name, type an asterisk at the beginning of the parameter and at the end of the parameter.

## **{ /v| /p}**

Specifies whether fields with a null value should appear. The **/v** parameter specifies that the fields should appear. The **/p** parameter specifies that the fields should not appear.

## **Remarks**

- You can use the **show adapter** command to display the index numbers and the full names of all logical adapters defined on the computer.
- If you specify an adapter by its index number, you do not need to type the leading zeroes.

## **Examples**

To list all network clients defined for all network adapters in the host, type:

## **show client**

To list all fields with non-null values for all network clients defined for adapter number 2, type:

## **show client 2 /p**

## **show computer**

Lists Windows Management Interface (WMI) details for the server. Used without parameters, the **show computer** command lists the NetBIOS name of the local computer.

## **Syntax**

**show computer** [{**/v** | **/p**}]

## **Parameters**

## **{ /v| /p}**

Specifies whether fields with a null value should appear. The **/v** parameter specifies that the fields should appear. The **/p** parameter specifies that the fields should not appear.

## **Examples**

To list all non-null WMI interface parameters for the server:

## **show computer /p**

## **show dhcp**

Lists all DHCP servers defined for the specified adapter. Used without parameters, the **show dhcp** command lists the servers defined for all installed adapters.

## **Syntax**

**show dhcp** {*IndexNumber* | *FullAdapterName* | *PartialAdapterName*} [{**/v** | **/p**}]

## **Parameters**

## **{** *IndexNumber***|** *FullAdapterName***|** *PartialAdapterName***}**

Specifies the adapter or adapters for which you want to list servers. The *IndexNumber* parameter specifies the adapter by its index number. The *FullAdapterName* parameter specifies the adapter by its name as registered in the operating system. The *PartialAdapterName* parameter specifies the adapter or adapters whose names contain the sequence of characters specified in the parameter. If the sequence of characters must appear at the beginning of the name, type an asterisk at the end of the parameter. If the sequence of characters must appear at the end of the name, type an asterisk at the beginning of the parameter. If the sequence of characters can appear anywhere in the name, type an asterisk at the beginning of the parameter and at the end of the parameter.

## **{ /v| /p}**

Specifies whether fields with a null value should appear. The **/v** parameter specifies that the fields should appear. The **/p** parameter specifies that the fields should not appear.

## **Remarks**

• You can use the **show adapter** command to display the index numbers and the full names of all logical adapters defined on the computer.

• If you specify an adapter by its index number, you do not need to type the leading zeroes.

### **Examples**

To list details of all DHCP servers defined for all network adapters, type:

#### **show dhcp /v**

To list details of any DHCP servers defined for network adapter 2, type:

#### **show dhcp 2**

#### **show dns**

Lists all DNS servers defined for a specified adapter. Used without parameters, the **show dns** command lists servers defined for all installed adapters.

#### **Syntax**

**show dns** [{*IndexNumber* | *FullAdapterName* | *PartialAdapterName*}] [{**/v** | **/p**}]

### **Parameters**

#### **{** *IndexNumber***|** *FullAdapterName***|** *PartialAdapterName***}**

Specifies the adapter or adapters for which you want to list servers. The *IndexNumber* parameter specifies the adapter by its index number. The *FullAdapterName* parameter specifies the adapter by its name as registered in the operating system. The *PartialAdapterName* parameter specifies the adapter or adapters whose names contain the sequence of characters specified in the parameter. If the sequence of characters must appear at the beginning of the name, type an asterisk at the end of the parameter. If the sequence of characters must appear at the end of the name, type an asterisk at the beginning of the parameter. If the sequence of characters can appear anywhere in the name, type an asterisk at the beginning of the parameter and at the end of the parameter.

## **{ /v| /p}**

Specifies whether fields with a null value should appear. The **/v** parameter specifies that the fields should appear. The **/p** parameter specifies that the fields should not appear.

#### **Remarks**

- You can use the **show adapter** command to display the index numbers and the full names of all logical adapters defined on the computer.
- If you specify an adapter by its index number, you do not need to type the leading zeroes.

#### **Examples**

To list all non-null details of all DNS servers defined for all network adapters, type:

#### **show dns /p**

To list any DNS servers defined for network adapter 2, type:

## **show dns 2**

#### **show gateway**

Lists all Internet gateways defined for the specified adapter or adapters. Used without parameters, the **show gateway** command lists gateways defined for all installed adapters.

#### **Syntax**

**show gateway** [{*IndexNumber* | *FullAdapterName* | *PartialAdapterName*}] [{**/v** | **/p**}]

## **Parameters**

## **{** *IndexNumber***|** *FullAdapterName***|** *PartialAdapterName***}**

Specifies the adapter or adapters for which you want to list gateways. The *IndexNumber* parameter specifies the adapter by its index number. The *FullAdapterName* parameter specifies the adapter by its name as registered in the operating system. The *PartialAdapterName* parameter specifies the adapter or adapters whose names contain the sequence of characters specified in the parameter. If the sequence of characters must appear at the beginning of the name, type an asterisk at the end of the parameter. If the sequence of characters must appear at the end of the name, type an asterisk at the beginning of the parameter. If the sequence of characters can appear anywhere in the name, type an asterisk at the beginning of the parameter and at the end of the parameter.

## **{ /v| /p}**

Specifies whether fields with a null value should appear. The **/v** parameter specifies that the fields should appear. The **/p** parameter specifies that the fields should not appear.

#### **Remarks**

- You can use the **show adapter** command to display the index numbers and the full names of all logical adapters defined on the computer.
- If you specify an adapter by its index number, you do not need to type the leading zeroes.

## **Examples**

To list all available details about all Internet gateways defined for all adapters, type:

## **show gateway /v**

To list all non-null values available for any gateways defined for network adapter 3, type:

## **show gateway 3 /p**

## **show ieproxy**

Lists Internet Explorer proxy servers defined for the specified adapter or adapters. Used without parameters, **show ieproxy** lists the servers for all installed adapters.

## **Syntax**

**show ieproxy** [{*IndexNumber* | *FullAdapterName* | *PartialAdapterName*}] [{**/v** | **/p**}]

## **Parameters**

## **{** *IndexNumber***|** *FullAdapterName***|** *PartialAdapterName***}**

Specifies the adapter or adapters for which you want to list servers. The *IndexNumber* parameter specifies the adapter by its index number. The *FullAdapterName* parameter specifies the adapter by its name as registered in the operating system. The *PartialAdapterName* parameter specifies the adapter or adapters whose names contain the sequence of characters specified in the parameter. If the sequence of characters must appear at the beginning of the name, you must type an asterisk at the end of the parameter. If the sequence of characters must appear at the end of the name, you must type an asterisk at the beginning of the parameter. If the sequence of characters can appear anywhere in the name, you must type an asterisk at the beginning of the parameter and at the end of the parameter.

## **{ /v| /p}**

Specifies whether fields with a null value should appear. The **/v** parameter specifies that the fields should appear. The **/p** parameter specifies that the fields should not appear.

## **Remarks**

- You can use the **show adapter** command to display the index numbers and the full names of all logical adapters defined on the computer.
- If you specify an adapter by its index number, you do not need to type the leading zeroes.

## **Examples**

To list all Internet Explorer proxy servers defined for all network adapters in the server, type:

## **show ieproxy**

## **show ip**

Shows information about the specified adapter or adapters for which TCP/IP is enabled. Used without parameters, the **show ip** command shows information for all installed adapters.

## **Syntax**

**show ip** [{*IndexNumber* | *FullAdapterName* | *PartialAdapterName*}] [{**/v** | **/p**}]

## **Parameters**

## **{** *IndexNumber***|** *FullAdapterName***|** *PartialAdapterName***}**

Specifies the adapter or adapters for which you want to show information. The *IndexNumber* parameter specifies the adapter by its index number. The *FullAdapterName* parameter specifies the adapter by its name as registered in the operating system. The *PartialAdapterName* parameter specifies the adapter or adapters whose names contain the sequence of characters specified in the parameter. If the sequence of characters must appear at the beginning of the name, type an asterisk at the end of the parameter. If the sequence of characters must appear at the end of the name, type an asterisk at the beginning of the parameter. If the sequence of characters can appear anywhere in the name, type an asterisk at the beginning of the parameter and at the end of the parameter.

## **{ /v| /p}**

Specifies whether fields with a null value should appear. The **/v** parameter specifies that the fields should appear. The **/p** parameter specifies that the fields should not appear.

#### **Remarks**

- You can use the **show adapter** command to display the index numbers and the full names of all logical adapters defined on the computer.
- If you specify an adapter by its index number, you do not need to type the leading zeroes.

#### **Examples**

To list the index number, name, and TCP/IP address for all adapters for which TCP/IP is enabled, type:

#### **show ip**

#### **show mail**

Shows the Outlook Express mail server specified for the local computer. Used without parameters, the **show mail** command lists overview configuration information for Default Outlook Express Mail.

#### **Syntax**

**show mail** [{**/v** | **/p**}]

## **Parameters**

#### **{ /v| /p}**

Specifies whether fields with a null value should appear. The **/v** parameter specifies that the fields should appear. The **/p** parameter specifies that the fields should not appear.

#### **Examples**

To display the mail server configured for the local computer, type:

#### **show mail**

#### **show modem**

Lists details about the specified modem device or devices configured on the local computer. Used without parameters, **show modem** lists details about all modem devices.

#### **Syntax**

**show modem** [{*IndexNumber* | *FullModemName* | *PartialModemName*}] [{**/v** | **/p**}]

## **Parameters**

#### **{** *IndexNumber***|** *FullModemName***|** *PartialModemName***}**

Specifies the modem device or devices for which you want to list details. The *IndexNumber* parameter specifies the device by its index number. The *FullModemName* parameter specifies the device by its name as registered in the operating system. The *PartialModemName* specifies the device or devices whose names contain the sequence of characters specified in the parameter. If the sequence of characters must appear at the beginning of the name, type an asterisk at the end of the parameter. If the sequence of characters must appear at the end of the name, type an asterisk at the beginning of the parameter. If the sequence of characters can appear anywhere in the name, type an asterisk at the beginning of the parameter and at the end of the parameter.

## **{ /v| /p}**

Specifies whether fields with a null value should appear. The **/v** parameter specifies that the fields should appear. The **/p** parameter specifies that the fields should not appear.

#### **Examples**

To show all details, even those with null values, about all modem devices configured on the local computer, type:

#### **show modem /v**

To show the name and index number of all modem devices configured on the local computer with "dialup" at the beginning of their names, type:

#### **show modem dialup\***

#### **show news**

Displays configuration information for the news server defined for the local computer. Used without parameters, the **show news** command lists overview configuration information for Default Outlook Express News.

## **Syntax**

**show news** [{**/v** | **/p**}]

#### **Parameters**

## **{ /v| /p}**

Specifies whether fields with a null value should appear. The **/v** parameter specifies that the fields should appear. The **/p** parameter specifies that the fields should not appear.

## **Examples**

To display the name and the TCP/IP address of the news server, type:

## **show news**

## **show os**

Displays information about the operating system running on the local computer.

## **Syntax**

**show os** [**/v**]

## **Parameters**

**/v** 

Specifies that fields with a null value should appear.

## **Remarks**

• Information shown by this command is collected by the WMI provider win32 operatingsystem.

## **show test**

Shows all network objects defined for the local computer and verifies connectivity with each object using the **ping** command. Used without parameters, the **show test** command lists overview configuration information for the following hardware and software components: Default Outlook Express Mail, Default Outlook Express News, Internet Explorer Web Proxy, Loopback, Computer System, Operating System, Version, Modems, Network Adapters, and Network Clients. In addition, connectivity is verified with the Loopback adapter and all IP addresses configured as a client option in the TCP/IP properties of each network adapter.

## **Syntax**

**show test** [{**/v** | **/p**}]

## **Parameters**

## **{ /v| /p}**

Specifies whether fields with a null value should appear. The **/v** parameter specifies that the fields should appear. The **/p** parameter specifies that the fields should not appear.

## **Remarks**

• The output of this command can be lengthy and might require a few minutes to complete. The output includes configuration information for mail, news, and proxy servers as well as the results of attempts to verify connectivity to those servers using the **ping** command. This command lists information for and verifies connectivity with the TCP/IP loopback address. This command lists details about the computer and the operating system as well as all network adapters and clients. Connectivity is verified with network adapters and clients using the **ping** command, and the results are displayed.

## **Examples**

To show all information available to the Netsh diagnostic context, type:

## **show test /v**

## **show version**

Shows the version of the operating system and, optionally, the version of Windows Management Infrastructure (WMI). Used without parameters, the **show version** command lists the version number of the operating system installed on the local computer.

## **Syntax**

## **show version** [{**/v** | **/p**}]

## **Parameters**

## **{ /v| /p}**

Specifies whether fields with a null value should appear. The **/v** parameter specifies that the fields should appear. The **/p** parameter specifies that the fields should not appear.

#### **Remarks**

• The first line of output for this command shows the version of the operating system. The second line shows the version of WMI. Typical output for this command follows:

```
Version (5.1.2416) 
В В В В Version = 5.1.2416 
B B B B BuildVersion = 2416.0000
```
## **Examples**

To show the version of the operating system and WMI, including fields with a null value, type:

#### **show version /v**

#### **show wins**

Lists WINS servers for the specified adapter or adapters. Used without parameters, the **show wins** command lists servers for all installed adapters.

## **Syntax**

**show wins** [{*IndexNumber* | *FullAdapterName* | *PartialAdapterName*}] [{**/v** | **/p**}]

## **Parameters**

#### **{** *IndexNumber***|** *FullAdapterName***|** *PartialAdapterName***}**

Specifies the adapter or adapters for which you want to list servers. The *IndexNumber* parameter specifies the adapter by its index number. The *FullAdapterName* parameter specifies the adapter by its name as registered in the operating system. The *PartialAdapterName* parameter specifies the adapter or adapters whose names contain the sequence of characters specified in the parameter. If the sequence of characters must appear at the beginning of the name, type an asterisk at the end of the parameter. If the sequence of characters must appear at the end of the name, type an asterisk at the beginning of the parameter. If the sequence of characters can appear anywhere in the name, type an asterisk at the beginning of the parameter and at the end of the parameter.

## **{ /v| /p}**

Specifies whether fields with a null value should appear. The **/v** parameter specifies that the fields should appear. The **/p** parameter specifies that the fields should not appear.

### **Remarks**

- You can use the **show adapter** command to display the index numbers and the full names of all logical adapters defined on the computer.
- If you specify an adapter by its index number, you do not need to type the leading zeroes.
- Typical output for this command is as follows:

```
Copy Code
```
**Copy Code** 

```
WINS Servers 
В В В В 2. [00000002] 3Com 3C920 Integrated Fast Ethernet Controller (3C905C-TX Compatible) 
В В В В WINSPrimaryServer = 172.16.44.17 
В В В В WINSSecondaryServer = 172.16.32.22
```
### **Examples**

To list the WINS servers defined for all adapters on the server, type:

### **show wins**

To list the WINS servers specified for the adapter with index number 2, type:

#### **show wins 2**

## **Formatting legend**

## **В**

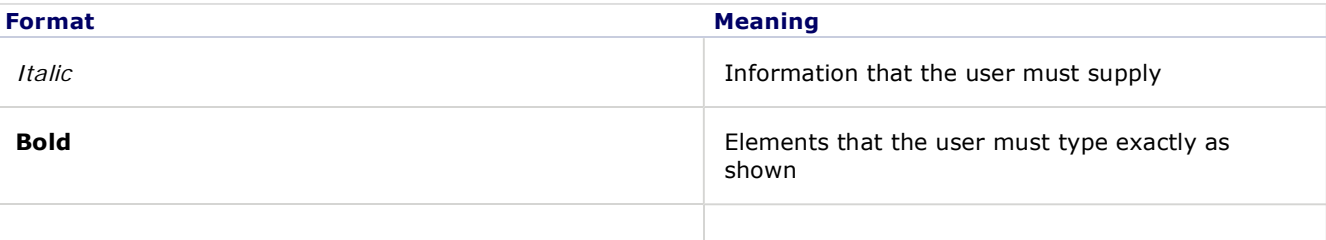

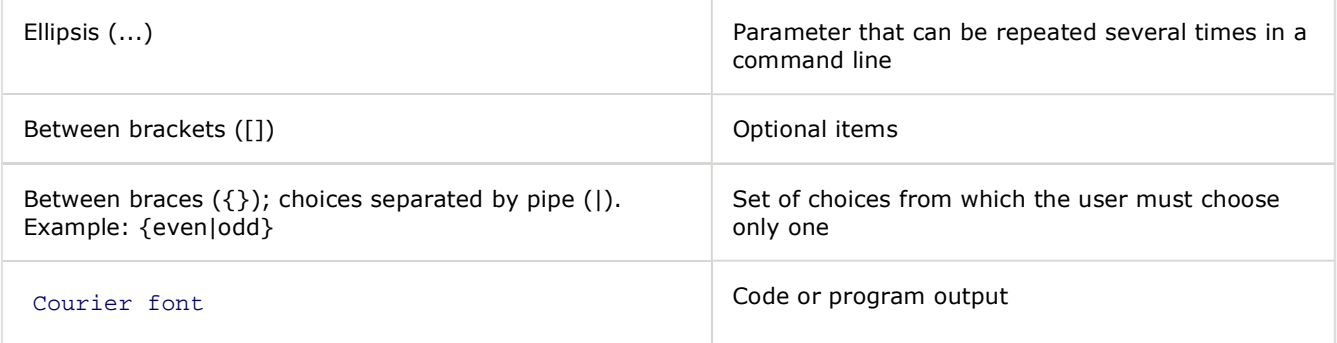

## **See Also**

## **Concepts**

Netsh commands for AAAA [ http://technet.microsoft.com/en-us/library/9ffd261c-62e4-4f41-aa35-2790bd253477 ] Netsh commands for DHCP [ http://technet.microsoft.com/en-us/library/df9ecef3-7d85-49e6-a2aa-ff84a5bd3a39 ] Netsh commands for Interface IP [ http://technet.microsoft.com/en-us/library/b2c92af5-425a-4c0b-8604- 7a8c4ac497e0 ]

Netsh commands for remote access (ras) [ http://technet.microsoft.com/en-us/library/385abd50-e52d-4680-b011- 417432c33503 ]

Netsh commands for WINS [ http://technet.microsoft.com/en-us/library/670bdec4-fe5b-45f5-aeae-4b13021d2006 ] Command-line reference A-Z [ http://technet.microsoft.com/en-us/library/552ed70a-208d-48c4-8da8-2e27b530eac7 ] Command shell overview [ http://technet.microsoft.com/en-us/library/44500063-fdaf-4e4f-8dac-476c497a166f ]

**Tags:** 

**Community Content** 

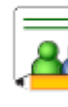